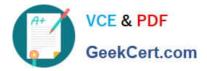

# 1Z0-151<sup>Q&As</sup>

Oracle Fusion Middleware 11g: Build Applications with Oracle Forms

# Pass Oracle 1Z0-151 Exam with 100% Guarantee

Free Download Real Questions & Answers **PDF** and **VCE** file from:

https://www.geekcert.com/1z0-151.html

100% Passing Guarantee 100% Money Back Assurance

Following Questions and Answers are all new published by Oracle Official Exam Center

Instant Download After Purchase

100% Money Back Guarantee

- 😳 365 Days Free Update
- 800,000+ Satisfied Customers

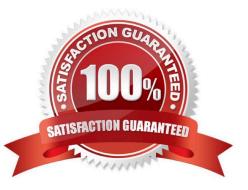

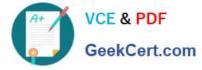

### **QUESTION 1**

Which symbol when used in an object\\'s Property Palette, indicates an inherited property that has been changed?

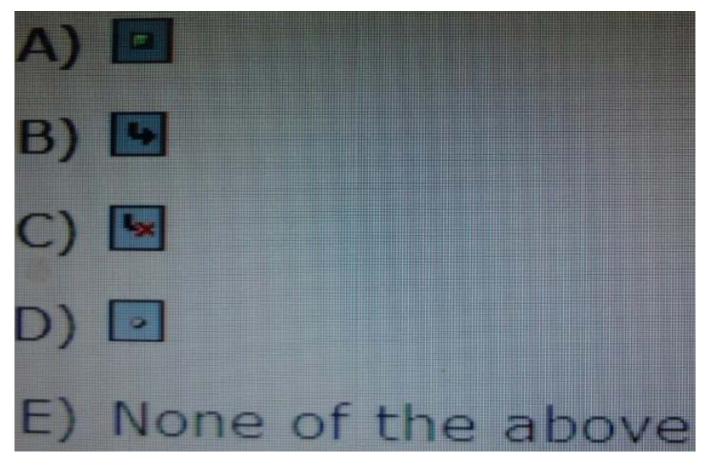

- A. Option A
- B. Option B
- C. Option C
- D. Option D
- Correct Answer: C

## **QUESTION 2**

View the Exhibit.

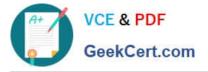

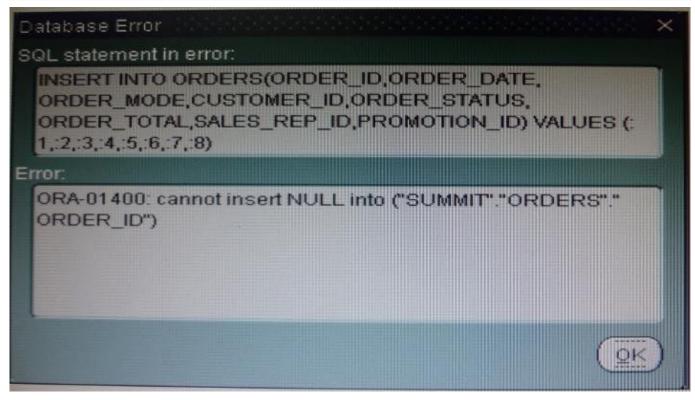

You have placed the following code in a Post insert trigger on the Orders block:

SELECT orders\_seq.NEXTVAL INTO :orders.order\_id FORM SYS.dual;

You have also set Item properties for the Order\_Id Item in the form so that users cannot directly enter an Order ID.

As the SUMMIT user, you run the form to test it. Yon are able to insert a record in the block, but when you click Save, you have a database error as shown in the Exhibit.

What is the probable cause of this error?

- A. The code should be in Pre\_insert trigger instead
- B. The code should be in a database trigger instead
- C. You should change the code to select the sequence number from SUMMIT.dual instead.
- D. You should create the sequence in the database, because the runtime error is an indication that is does not exist.
- E. You should assign a temporary value to the Order\_Id item before saving the form.

Correct Answer: E

#### **QUESTION 3**

You are implementing a JavaBean in a form, the bean has no visible component on the form when invoked, the bean displays an input text where users enter a zip code, the bean has a single method that returns a short weather forecast for that zip code as a character value.

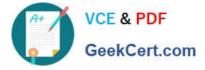

How can you retrieve that value so that you can display it to the user?

A. Use FBEAN.ENABLE\_EVENT to register a listener for the bean event. Obtain the value of SYSTEM.CUSTOM\_ITEM\_EVENT in a When-Custom item Event trigger, and then use that value as an argument to the MESSAGE built in.

B. Use FBEAN.REGISTER\_BEAN as an argument to the MESSAGE built in to invoke the bean\\'s method and return the value as a message displayed to the user.

C. Use FBEAN.REGISTER\_BEAN to register the bean, so that when the user enters a zip code into the bean s input text, the value is automatically displayed in the bean area item.

D. Use FBEAN.ENABLE\_EVENT to register a listener for the bean event. Obtain the value of SYSTEM.CUSTOM\_EVENT\_PARAMETER in a When\_Custom-item-Event trigger, and then use that value as an argument to the MESSAGE built-in.

Correct Answer: D

When a user interacts with a JavaBean at run time, it usually causes an event to occur. You can use FBEAN.ENABLE\_EVENT to register a listener for the event, so that when the event occurs Forms will fire the When-Custom-Item-Event trigger. In this trigger, you can code a response to the event. The :SYSTEM.CUSTOM\_ITEM\_EVENT and :SYSTEM.CUSTOM\_EVENT\_PARAMETERS variables contain the name of the event and information the bean is sending to the form.

#### **QUESTION 4**

You have installed WebLogic and Forms with a default configuration, which has been tested and determined to be correct.

After creating a basic form in the Forms Builder, you click Run Form to test it. Forms Builder displays an error dialog box with the following message:

FRM-10142: The HTTP Listener is not running on at port 9001. Please start the listener or check your runtime preferences.

What is one action that you can take to resolve this error?

- A. Start the Web Logic Administration server.
- B. Start the WLS\_FORMS managed server.
- C. Change the serverURL parameter in formsweb.cfg
- D. Start the Oracle HTTP server.
- E. Start WebCache.
- Correct Answer: B

The WLS managed server WLS\_FORMS must be started.

# **QUESTION 5**

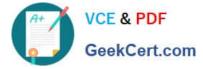

A clerk is using the Human Resources form, which displays a department and its associated employees on the same canvas. Only two Items in the form are enabled.

Possible navigation units that can occur during navigation of this form are:

1.

Outside the form

2.

The Human Resources form

3.

The Departments block

4.

The Employees block

5.

The current Departments record

6.

The current Employees record

7.

The Department\_Id item

8.

The Employee\_Id item

With the cursor in : Departments.Department\_Id, the clerk clicks the :Employees.Employee\_Id item. What is the sequence of navigational unit movement that occurs?

A. 1, 2, 3, 4, 5, 6, 7, and 8

B. 7, 5, 3, 2, 4, 6, and 8

- C. 7, 5, 3, 2, 4, 6, and 8 only
- D. 7, 5, 3, 4, 6, and 8 only
- E. 7 and 8 only

Correct Answer: D

1Z0-151 Practice Test

1Z0-151 Study Guide

1Z0-151 Exam Questions